## Android scanning documents app

CLICK HERE TO DOWNLOAD

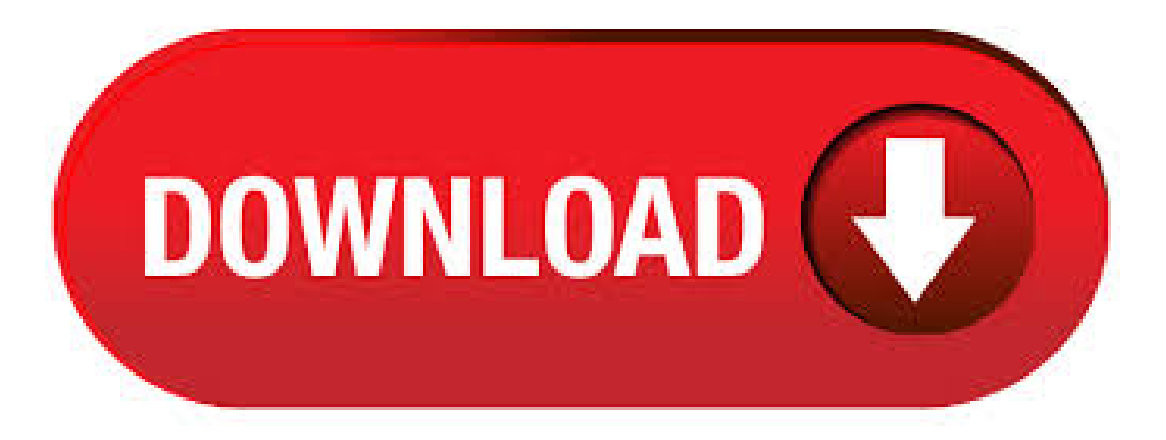

· The developer also has a fax sending app that works in case you need to fax documents. The free version seems to limit the number of documents you . · Genius Scan (Android, iOS) is a very good, full-featured scanning app for iOS and Android, but we had issues with its OCR capability when we last tested it. Author: Ben Keough. The most notable fact of this Android Scanning app its simplicity. Just a few taps with a few seconds are enough for Scanning a document, image, or other whiteboard writings. You can also edit the files are saving in your sd cards. Moreover, the process takes less timethan the other documents Scannerapp foranyAndroid devices. Important FeaturesAuthor:Sabiha Sultana. If you're scanning sensitive documents, you can protect them with built-in encryption and passwords (or Touch ID on iOS). It's free to download on Android and iOS, but offers in-app purchases. This simple document scanner App is considered to be the Instagram of documents as it provides you with many features along with scanning documents, recognizing text, and searching inside them. Scanbot allows you to deal with the

scanned document as a photo to add your touches using many tools to optimize it and make it colorful, colorless, or. Our first Android scanning method is part of an app that's probably on your phone already: Google Drive. Drive has an out-of-sight option for scanning documents via your smartphone's camera and. Best free android app for scanning documents without watermark > Notebloc PDF Scanner App – Scan, save  $\&$ share. Best free android app for scanning documents without ads > Adobe Scan: PDF Scanner, OCR and Microsoft Office Lens – PDF Scanner. Best free android app for scanning documents with less mobile internal space / old phone > Google Drive. Best scanning app for Android: CamScanner For scanning documents with your phone, it's very hard to beat CamScanner. This free app covers all the basics, plus much more. · The phrase "scanning documents" used to mean spending a silly amount of time in front of a bulky machine, waiting for it to take a physical piece of paper and make it digital. But this is the mobile age, where nearly anything can be done with a phone. And scanning text-searchable documents is stupid easy with little more than your phone's camera. · CamScanner is the best scanner app that will turn your phone into a PDF scanner. Convert images to pdf in a simple tap. Download it for FREE! All Premium features FREE for educators and students NOW. Just sign up with your school email ending ykuqakoc.podarokideal.ru or you can contact us to whitelist your school domain. Free feel to contact support@ykuqakoc.podarokideal.ru \* Installed on over million devices  $4/5(2,9M)$ . · Basically, a scanner app will use your rear-facing camera to scan in your documents. It takes a picture of the document at just the right time, and . Signing Documents with a Scanner App. When it comes to signing documents on the spot, today's scan app technology lets you finalize deals without having to mail hard copies back and forth. Microsoft and Adobe have partnered to make eSignatures more available, and so have many other providers in the market. Android Scanning Apps. Add a scanning shortcut to your Home screen. To set up a shortcut to scan documents: Open your Android phone or tablet's widgets. Find the "Drive scan" widget. Touch and hold the widget. Drag it onto your Home screen. You may be asked to select an account. Choose the folder you'll save documents inside. If you want to create a folder, tap. · Scanning documents makes finding what you need fast and easy while simultaneously cutting down on clutter. In the old days in order to scan a document you would have to have access to a computer and a bulky peripheral. Once the camera app on your Android device is open, simply tap the shutter button to scan. Before you do that orient your. · To rescue you from that situation CV Infotech brings you a portable Doc Scanner. This Doc scanner you let you scan your documents anytime anywhere. There are some additional features as well in the app which makes your document after scanning more professional and good to look at. Let's take a tour of that attractive features:: \* Scan your 4,7/5(32,9K). · Connect app to OneNote and OneDrive. Export scanned document without watermark for free. The only drawback is with the app that it doesn't support batch scanning, rest you will love the app because it is official app from Microsoft. It is a free app which is available for both Android . · Mobile apps have made our lives a lot more productive, be it collaboration apps, cloud storage apps, personal assistant apps and more. These apps have made our life and work a lot easier. For instance, scanning documents used to be such a hassle in our yesteryears but not anymore, all thanks to scanner apps. · The app enhances, trims and creates pictures of documents and whiteboards that are readable. The app allows you to turn images into PDF, PowerPoint, and Word files. After scanning, you can save your files to OneDrive, OneNote, or your Android device. Scanning receipts while you travel, notes on a whiteboard, or sketches on an envelope can be easy. The best apps for the job take a snapshot, can do text recognition, save your scan to the cloud. · Turn your Android a document scanner with these best document scanner apps for Android to scan PDF or JPG documents. Scanners and printers are common in most households and offices, but you do not necessarily need to havelargescanners. If you do not haveaccess to ascanner, you can useandroid scannerapplications in your phone to scan documents. Scanning documents used to be such a hassle but it is not anymore thanks to the iOS and Android scanners, which can be used to scan any types of documents into PDF easily. Here introduces the best free Android and iOS PDF Scanner app including PDFelement for iOS, so that you can scan your documents into PDF file easily. · Best document and photo scanner apps for Android and iOS. These are some of the best available options for ios and Android users. If you find yourself scanning documents very often, you can consider paid apps but for everyone else, free apps like Google Photo Scan should work just fine. The Best Mobile Scanning Apps. Don't get left holding the paper. Mobile scanning apps turn everything from business cards to receipts into digital. The arrival of mobile scanning apps has rendered traditional scanners obsolete, allowing users to scan, store, and send documents on-the-go. Top 5 Document Scanning Apps for Android -Android Apps Developments in mobile hardware and software have disrupted a number of prominent industries including transportation, banking, photography, and music. · Updated features in iOS and Google Drive allow you to scan documents for free with your phone or tablet. A program orapp performs thescan using yourcameraand, inmany cases,converts it into a PDF automatically. This guideshows you howto do it, whether you own an Apple or Android . 7 Best Document Scanner Apps for Android to Use in / 1. Adobe Scan- Top Document Scanner App. There is no one who does not know about Adobe's fruitful software. · 15 Best Scanner App For Android To Scan Document in So, in this article, we have decided to share a list of best Android apps to scan documents in Some of these apps even come with OCR support. So, let's explore the best scanner apps for Android in · The free version of the app is ad-supported and offers just basic features such as scanning and saving documents as a PDF or JPG document. Sharing via email works great in the free version, but if you want to use premium features like Dropbox or . · 2. CamScanner. CamScanner is one of the most popular documents scanning app. It is available for Android, iOS and Windows Phone platforms. It is an easy to use app which can scan documents. Download the free Adobe Scan mobile app to scan anything into a PDF using your mobile device. Scan documents, whiteboards, forms, receipts and more. Eliminate the hassle of finding a printer, filling a form by hand and scanning it again. Use Adobe Scan to turn paper forms into interactive digital documents you can easily fill in, sign and. It is a free android app which contains ads. CamScanner. CamScanner is the most popular scanning apps used on mobile devices with over million downloads. It gives easy access, increased flexibility and multiple editing options to the user. You can scan documents, notes, receipts, images, invoices, business cards and what not! It is a very great app for businessmen, students, and office workers as we all carry a mobile device with ourselves. Download from Play Store 2. Genius Scan – PDF Scanner. The Genius Scan – PDF Scanner is a great app for scanning documents which is . · Evernote is one of the best apps for any type of users. If you are an android lover, then you can be an Evernote lover too. It is really simple to work with Evernote. Scan anything into a PDF and now save it to Evernote. The app is available for all Android devices. It also has an added benefit that most of the other scanning apps lack. Likewise, make any document into a scannable file, no matter if it's an invoice, business cards, whiteboards or simple paper text. This app features many star highlights which makes it an ideal choice as an android document scanner. Some of its features are: Export your documents into PDF. This app will transform your documents into PDF files. Scanners are much too cumbersome to fit in a pocket, but with the use of just one application, you can replace all that bulky hardware with your Android smartphone and take it with you wherever you go. All you need to do is find the scanning app that fulfills your needs. Here are our five favorites that are good for business pros and average joes ykuqakoc.podarokideal.ru: Neil Gonzalez. · Its free Adobe Scan app for Android is all about turning your physical documents into handy PDFs. One of the nice features in this app is optical character recognition (OCR). Downloaded by millions of Android users, Handy Scanner is designed specifically for scanning documents and does a great job at scanning documents, business cards and whiteboards. The app

does a fantastic job by enhancing the captured images and also includes additional features for manually editing the scanned document. Step 1. · Office Lens: (Android/ iOS): Office Lens app is a product of Microsoft which is available for free. It is a great choice for scanning documents. This app lets you scan documents, whiteboards, photos, business cards and set corrects angles and import them to your Microsoft account. · There are lots of scanning apps available in the android play store. Few of them are Cam Scanner, Microsoft Lance, Google drive also have the scanning feature and etc. Using those application ones can scan there a hard copy of documents which makes things so simple at all. The scanned document will be saved as a PDF file on Google Drive, from where you can Print, Share or Send the Scan to anyone using Gmail, WhatsApp, Skype and other sharing apps as available on your phone.. Steps to Scan Documents With Android Phone. As mentioned above, you will need the Google Drive App in order to turn your Android Phone into a Document Scanner.